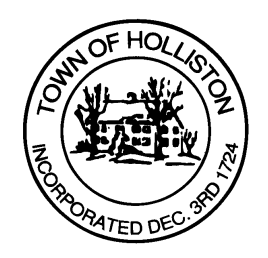

## **TOWN OF HOLLISTON SELECT BOARD AGENDA**

**703 Washington Street 508-429-0608** 

## **December 5, 2022 SELECT BOARD MEETING ROOM - 105**

**7:00 P.M.** 

- 1.) **Update on Town Solar Project** (located on capped landfill adjacent to Recycling Center on Marshall Street)
	- a. SolSystems Representatives
	- b. Town Representatives Beth Greenblatt of Beacon Solutions and Lisa Mead of Mead, Talerman & Costa (Town Counsel)
	- c. Anticipated action on legally binding agreement

## **2.) ARPA Programmatic update**

- a. Wastewater Treatment Plant SCADA \$250,000
- b. Wastewater Treatment Plant additional environmental testing \$55,000
- 3.) Warrants
- 4.) Public Comment
- 5.) Comments from Town Administrator
- 6.) Board Business
	- a. Mass Development Taxi & Livery partnership with the **COA**
	- b. 2023 Holiday list
	- c. 2023 Select Board Meetings
	- d. Washington Street Players \$7,000 Donation
	- e. Donation from Superette \$400 for the COA Nutrition program
	- f. Meeting Minutes November 7, 2022
	- g. Chabad Center Menorah Dec 15<sup>th</sup> Dec 28<sup>th</sup> at Town Hall

SELECT BOARD'S OFFICE TOWN HALL, 703 WASHINGTON STREET, HOLLISTON, MASSACHUSETTS 01746-2168 TEL: 508-429-0608 FAX: 508-429-0642 Website: www.townofholliston.us

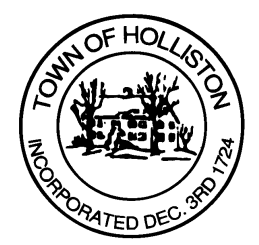

7.) Other Business

Town Hall has limited Public Access, to join the Select Boards Meeting go to: https://us02web.zoom.us/j/87849105750 and enter 24680 for password. You can also join by phone by calling 1-646-558-8656 then enter Meeting ID: 878 4910 5750 and when prompted for password enter 24680

*Public Comment can be sent to the Select Board in advance of the meeting (by 4pm day of meeting) to MuzzyD@holliston.k12.ma.us and be read into the record by the Town Administrator or Chair of the Board.* 

*During the meeting, if attending remotely, the Select Board Chair will recognize the in-person and remote audience under "Public Comment" on the agenda. If participating remotely, stakeholders may notify the Board of interest in public comment by using the "Chat" function on Zoom, or by using the "Raise Hand" function found under the "Reaction" button.* 

*If participating remotely via phone, when invited to add Public Comment, press \*9 to indicate you would like to speak. Once recognized by the Chair of the Board you must use \*6 to unmute [the Zoom moderator will automatically mute all participants when they join].*